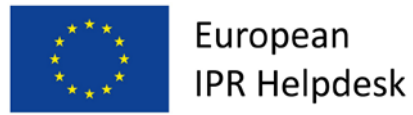

# **Evropský helpdesk pro otázky práv z duševního vlastnictví**

**Přehled základních skutečností** *Rešerše průmyslového designu*

## **Leden 2017[1](#page-0-0)**

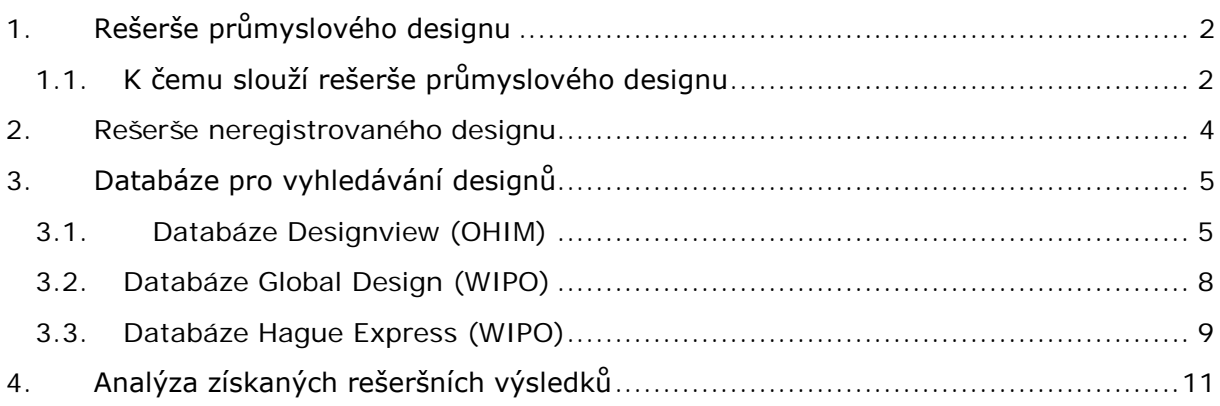

## **Úvod**

Ochrana průmyslového designu poskytuje jeho vlastníkovi výhradní právo, aby tento design používal – vyráběl ho, nabízel a uváděl na trh, dovážel ho či vyvážel, nebo aby používal výrobky, které v sobě daný design obsahují, nebo ho využívají. Současně tato ochrana znemožňuje třetím stranám, aby design bez předchozího souhlasu jeho vlastníka obchodně využívali. Obecně platí, že práva k průmyslovému designu vznikají registrací designu u národních nebo oblastních úřadů průmyslového vlastnictví. Evropská unie i legislativa některých členských zemí EU však umožňuje i ochranu neregistrovaného designu. Ve většině evropských zemí navíc původní díla podléhají ochraně podle autorského zákona (*copyright protection*), což nevyžaduje formální registraci a příslušná ochrana vzniká automaticky tím okamžikem, kdy autor dané dílo vytvoří.

<span id="page-0-0"></span><sup>1</sup> <sup>1</sup> Tento přehled základních skutečností vyšel původně v angličtině v prosinci 2015

U všech výše zmíněných forem ochrany designu přitom platí pravidlo, že ochranu přednostně získá ten, kdo dané dílo vytvoří nebo přihlásí k ochraně jako první[2](#page-1-2).

Potenciální nebezpečí, že investujete prostředky do designu, který není původní, nebo že požádáte o ochranu pro stejný design, jaký byl již dříve zaregistrován k ochraně někým jiným, nebo jež může být silně podobný jinému již registrovanému designu, lze přitom eliminovat nebo přinejmenším omezit, pokud si uděláte vlastní designovou rešerši.

Tento přehled základních skutečností podává hlavní charakteristiky designových rešerší. Ty představují formu nejlepší praxe, umožňující firmám, aby držely krok s nejmodernějšími trendy na trhu a aby si vlastními silami vyhledávaly informace o těch designech, jež by jim mohly zabraňovat v získání ochrany pro jejich vlastní výrobky, nebo jež by mohly porušovat práva jiných designových tvůrců.

V první části tohoto přehledu jsou shrnuty důvody, proč designový průzkum vůbec realizovat a jsou zde rovněž uvedeny i praktické rady, jak a kde vyhledávat neregistrované designy.

V této publikaci je rovněž uveden krátký souhrn funkcí některých z nejpoužívanějších databází, jež představují vstupní bránu k údajům o registrovaných designech.

## <span id="page-1-0"></span>**1. Rešerše průmyslového designu**

## <span id="page-1-1"></span>**1.1. K čemu slouží rešerše průmyslového designu**

Designovou rešerši je možné definovat jako proces vyhledávání v designových databázích, nebo v jiných zdrojích informací o designu, jehož cílem je: 1) zjistit, zda konkrétní design lze či nelze zaregistrovat k ochraně, nebo 2) v případě, že práva k danému designu již byla porušena, zjistit, zda lze přistoupit k jejich vymáhání, anebo 3) získat bližší informace o aktuálním vývoji na trhu.

Je zřejmé, že v podmínkách sílící konkurence představují designové rešerše způsob, jak získat přehled o situaci a aktuálních trendech na trhu. Firmy, jež realizují inovace v oblasti designu, často designových databází využívají právě proto, aby vyhodnotily perspektivy trhu v některé konkrétní obchodní oblasti.

Častější je však využití designových rešerší s cílem zjistit, zda nějaký starší design nepředstavuje překážku při ochraně nově vytvořeného výrobku. Navíc, k tomu, aby bylo možno zpochybnit platnost některého z již dříve zaregistrovaných designů, je potřeba doložit údaje o tom, že shodný nebo podobný design již existoval dříve a že byl veřejnosti zpřístupněn formou publikace nebo jiným

<span id="page-1-2"></span><sup>1</sup> <sup>2</sup> Práva k neregistrovanému designu vznikají okamžikem, kdy je tento design veřejně zpřístupněn. Ochrana registrovaného designu vzniká okamžikem potvrzení přijetí příslušné žádosti o jeho registraci.

l

způsobem (např. tak, že již dříve byl prodáván jako součást podobných výrobků, byl předveden na výstavách apod.). Designová rešerše tedy může být užitečná při vyhledávání přesvědčivých důkazů použitelných v případě soudního sporu.

Cílem designové rešerše může tedy být:

- $\triangleright$  vyhledat registrované i neregistrované designy<sup>[3](#page-2-0)</sup>;
- vyhledat registrované obchodní známky (*trademarks*)[4](#page-2-1) či jiné výrazné znaky, jež ze zákona dávají jejich držiteli oprávnění, aby zabránil jejich využívání dalšími osobami, pokud jim k tomu sám neudělil souhlas;
- vyhledat díla chráněná autorským zákonem, pokud se uvažuje o jejich využití v nějakých nových výrobcích;
- ověřit, zda daný design je nový a původní (splňuje-li podmínku individuality);
- zjistit, jestli doba ochrany daného designu již nevypršela;
- $\triangleright$  vytvořit pro daný design ochrannou strategii;
- vyhledat konkurenční designové výrobky.

Je důležité, aby rešerše nebyla zaměřena výhradně jen na registrované designy. Všechny designy, lhostejno zda registrované nebo neregistrované, jež byly v minulosti veřejně zpřístupněny, totiž představují tzv. známý předcházející stav techniky (*prior art*)[5](#page-2-2) a jako takové tedy mohou ohrožovat platnost ochrany shodného nebo podobného designu, který bude teprve vytvořen kdykoliv později.

Pokud se během vzájemného porovnávání dvou designových výrobků ukáže, že všechny vzhledové prvky určitého designu jsou obsaženy i v některém dříve vytvořeném designu, budou tyto dva designy považovány za shodné a ten z nich, který vzniknul později, následně pozbude novosti<sup>6</sup>.

Pokud dva designy nejsou zcela shodné, ale vypadají velmi podobně, musí být celkový dojem, jež pozdější design zanechává na informovaného uživatele, odlišný od dojmu, který u něho vyvolává design původní. Porovnání obou designů by se přitom mělo opírat o ty prvky, které jsou výrazné a viditelné při normálním používání výrobku. Pod pojmem "informovaný uživateľ" se přitom rozumí osoba

<span id="page-2-0"></span><sup>&</sup>lt;sup>3</sup> Vlastník registrovaného či neregistrovaného designu může proti komukoliv, kdo používá shodný nebo podobný design, postupovat právní cestou.

<span id="page-2-1"></span><sup>4</sup> V určitých případech, např. pokud design nesplňuje požadavky pro to, aby mohl být chráněn jako průmyslový vzor, jsou takové výrobky z hlediska vnější úpravy přihlašovány jako tzv. prostorové ochranné známky (např. některé typy obalů, lahví, kartáčků na zuby apod.). Z toho důvodu je proto vhodné, aby rešerše obsáhla nejen designy (průmyslové vzory) jako takové, ale i registrované ochranné známky. Podrobnosti této rešeršní strategie uvádí např. Pičman (2008; viz seznam zdrojů a související literatury v závěru tohoto materiálu).

<span id="page-2-2"></span><sup>5</sup> Obecně se má za to, že design, který byl veřejnosti zpřístupněn kdekoliv ve světě, stává se součástí tzv. posledního, čili nejmodernějšího stavu techniky (*state of the art*). Toto veřejné zpřístupnění zakládají např. publikace v oficiálních rejstřících a časopisech, na webových stránkách, vystavení díla na výstavách, nebo jeho využití v obchodním styku.

<span id="page-2-3"></span><sup>6</sup> Ačkoliv novost je v různých národních jurisdikcích definována různě, design se všeobecně považuje za nový, pokud před datem podání žádosti o jeho registraci nebo před datem vzniku priority nebyl veřejně zpřístupněn žádný s ním shodný design. To znamená, že nový design se musí od designů již existujících odlišovat podstatněji než v "zanedbatelných detailech".

(imaginární uživatel), která má všeobecný přehled o designech v některé konkrétní oblasti, ale nemusí to být nutně profesionální designér, technický specialista, výrobce ani prodejce.

Pokud se součástí nově vytvářené designu mají stát též registrované obchodní známky nebo jiné výrazné prvky či díla chráněná autorským zákonem, potom by designová rešerše měla obsáhnout rovněž tyto atributy. Je přirozené, že pokud se nějaký nový design dostane do konfliktu s designem dřívějším, nebo pokud někdo ve svých výrobcích neoprávněně využívá nějaké starší výrazné prvky či díla chráněná podle autorského zákona, takový design může být zpochybněn a prohlášen za neplatný.

Mějte na zřeteli, že žádná rešerše starších děl nemůže být nikdy naprosto úplná.

Platnost starších děl přitom není omezena ani časově ani zeměpisně.

Proto vaši rešerši neomezujte jen na nějakou konkrétní zeměpisnou oblast. Jakýkoliv design, který byl veřejně zpřístupněn kdykoliv dříve ve světě, musí být prověřen, pokud lze reálně očekávat, že mohl vejít ve známost ve specializovaných kruzích operujících v daném sektoru podnikání a že se tak mohlo stát během normálních obchodních aktivit.

Některá díla nepodléhají formální registraci nebo jejich registrace nemusí být veřejně dostupná, přesto však požívají ochrany.

#### <span id="page-3-0"></span>**2. Rešerše neregistrovaného designu**

V rámci celé Evropské unie platí, že kterýkoliv nový design, který se vyznačuje individuálním charakterem, je chráněn automaticky jako tzv. neregistrovaný design Společenství (*unregistered Community Design*). Tato forma ochrany designu existuje rovněž v některých národních legislativách, např. ve Spojeném království.

Neregistrované designy nepodléhají oficiálnímu zveřejnění v designových databázích a tudíž v nich ani nemohou být dohledány. Informace o neregistrovaných designech lze nicméně získat z existující literatury, designových katalogů, webových stránek, během návštěv veletrhů a výstav, nebo pátráním v těch kruzích, které se zaměřují na určitý obchodní sektor.

Navíc, jak firmy, tak i designéři mají o současných designových trendech většinou přehled a měli by být schopni na základě svých znalostí posoudit, do jaké míry je ten či onen design nový a původní.

### <span id="page-4-0"></span>**3. Databáze pro vyhledávání designů**

Designy lze zaregistrovat prostřednictvím národních, oblastních nebo mezinárodních úřadů průmyslového vlastnictví, z čehož plyne, že designy bývají zveřejňovány v různých rejstřících<sup>7</sup>. V případě designových rešerší jsou to právě tyto rejstříky, jež jsou výchozím oficiálním zdrojem údajů o registrovaných designech. Firmy mohou získat potřebné informace o duševním vlastnictví designů, spolu s dalšími souvisejícími údaji tak, že vstoupí do rejstříků relevantních úřadů. Vyhledávání v nich však může pro jednotlivce představovat komplikovaný a časově náročný úkol, protože hledaná data jsou v nich často uložena navzájem odděleně, mohou být uvedena v různých jazycích, pod různými názvy atd.

Z těchto důvodů představují designové databáze praktický vyhledávací nástroj, který umožňuje simultánní vyhledávání ve velkých souborech designových dat.

V následujícím textu uvedeme stručné charakteristiky hlavních vyhledávacích designových databází provozovaných Úřadem Evropské unie pro duševní vlastnictví (EUIPO) a Světovou organizací duševního vlastnictví (WIPO)<sup>8</sup>.

#### <span id="page-4-1"></span>**3.1. Databáze Designview (OHIM)**

[Designview](https://www.tmdn.org/tmdsview-web/welcome) je bezplatná víceúčelová databáze, která prostřednictvím jednotné online platformy umožňuje přístup k designovým aplikacím a registracím. Informace jsou zde k dispozici v 32 jazycích, včetně 23 oficiálních jazyků EU a rovněž v některých dalších jazycích, např. v arabštině a ruštině. Designview je centralizovaná databáze a vyhledavač umožňující hledat jak registrované designy Společenství, tak i národní přihlášky a registrace z 39 úřadů průmyslového vlastnictví (včetně úřadů většiny členských států EU, rovněž Koreje, Japonska, USA, Tuniska, Turecka, Ruska, Maroka, Mexika a Kanady). Informace o designech obsažené v této databázi pocházejí ze zapojených národních úřadů průmyslového vlastnictví, EUIPO a WIPO<sup>[9](#page-4-4)</sup>.

<span id="page-4-2"></span><sup>1</sup> <sup>7</sup> Nové mezinárodní registrace, jejich obnovení a úpravy, které mají vliv na stávající mezinárodní registrace, jsou publikovány v periodiku [International Designs Bulletin](http://www.wipo.int/haguebulletin/?locale=en), jež představuje oficiální publikaci designů registrovaných Mezinárodním rejstříkem Haagského systému.

[Community designs Bulletin](https://euipo.europa.eu/eSearch/#advanced/designs) obsahuje údaje týkající se registrací, dodatků, obnovení, transferů a licencování designů Společenství.

Národní registrace designů se zveřejňují v oficiálních rejstřících jednotlivých národních úřadů. Těchto publikací se však náš přehled netýká; bližší informace o nich lze nicméně nalézt buďto na webových stránkách jednotlivých národních úřadů, na webových stránkách [Innovaccess](http://www.innovaccess.eu/), nebo lze přímo kontaktovat příslušný národní úřad.

<span id="page-4-3"></span><sup>8</sup> Protože národních databází pro vyhledávání designů existuje velké množství, nemůžeme se jimi v tomto materiálu zabývat podrobněji.

<span id="page-4-4"></span><sup>9</sup> Ačkoliv tato data jsou dostupná prostřednictvím jednotného centralizovaného systému, každý ze zapojených úřadů je nadále vlastníkem těchto dat a má odpovědnost za jejich správnost. Jinak řečeno, Designview s jistotou zachycuje designové registry zapojených úřadů nebo organizací k okamžiku dané rešerše.

K vyhledávání v designových rejstřících zemí skupiny ASEAN existuje databáze [ASEAN Designview,](http://www.asean-designview.org/tmdsview-web/welcome) která obsahuje data z 10 zemí tohoto regionu strukturovaná pod sdílenou interfacovou strukturou, jež usnadňuje vyhledávání<sup>10</sup>.

Interface Designview nabízí dvě varianty vyhledávání – základní a pokročilé.

#### **3.1.1. Základní vyhledávání**

Základní vyhledávání je založeno na jediném kritériu a tím je *identifikace výrobku*, v němž je daný design obsažen nebo využit. Výrobek může být v databázi Designview identifikován buďto podle *klíčových slov*, nebo podle odpovídajících tříd a podtříd tzv. [Locarnského třídění](http://www.wipo.int/classifications/nivilo/locarno10/index.htm?lang=EN), což je mezinárodní klasifikační systém pro průmyslové designy[11.](#page-5-1)

OHIM vyvinul vyhledávací nástroj nazvaný [EuroLocarno,](http://oami.europa.eu/eurolocarno/) který automaticky vyhledává a zatřiďuje výrobky do příslušných tříd a podtříd Locarnského systému. Tento nástroj má tutéž strukturu jako Locarnské třídění a pracuje pod všemi oficiálními jazyky EU, takže odpadá potřeba hledané termíny překládat.

Jakmile hledaný termín vepíšete do vyhledávacího pole, objeví se vám výčet výsledků; galeriové uspořádání stránek vám přitom umožní prohlížet si vyobrazení výrobků v galerii. K bližšímu upřesnění hledaného předmětu můžete navíc využít i specifických filtrů.

Vepište název hledaného předmětu do vyhledávacího pole a klikněte na tlačítko "Vyhledat" ("*Search*"). Jakmile hledaný pojem vepíšete, uvede se do činnosti automatická vyhledávací funkce.

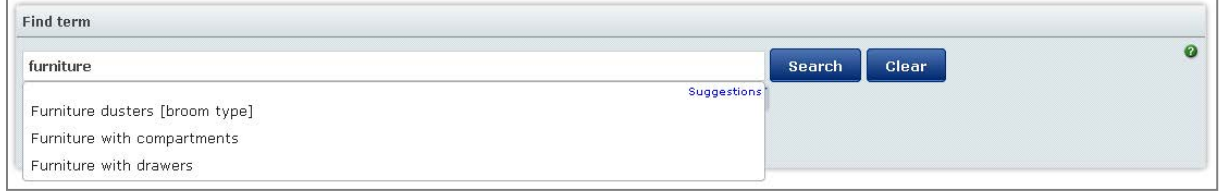

Potom se vám zobrazí výčet nalezených výsledků.

<span id="page-5-0"></span><sup>1</sup> <sup>10</sup> Státy zapojené do ASEAN Designview jsou: Brunej, Indonésie, Kambodža, Laos, Myanmar (Barma), Malajsie, Filipíny, Singapur, Thajsko a Vietnam.

<span id="page-5-1"></span><sup>&</sup>lt;sup>11</sup> [Locarnské třídění](http://www.wipo.int/classifications/locarno/en/preface.html) spravuje WIPO a slouží k administrativním účelům. Systém umožňuje jak zatřiďovat výrobky označené v žádostech o registraci designů, tak i vyhledávat již registrované designy. Zde používaná označení a zatřídění jednotlivých výrobků přitom nijak neovlivňují podstatu ochrany designu jako takového.

Aktuální desáté vydání tohoto třídění je platné od ledna 2014 a obsahuje všechny opravy učiněné před říjnem 2012, včetně. Obsahuje celkem 32 tříd, 219 podtříd a abecední seznam více než 7 tisíc různých výrobků. Abecední seznam je tvořen dvěma částmi: V první části je uveden soupis všech typů zboží v prostém abecedním pořadí, přičemž u každého typu zboží je uvedena třída a podtřída, do které dané zboží spadá. Ve druhé části seznamu je potom uveden abecední seznam zboží v rámci každé podtřídy. V seznamech tříd a podtříd jsou uvedeny i vysvětlivky.

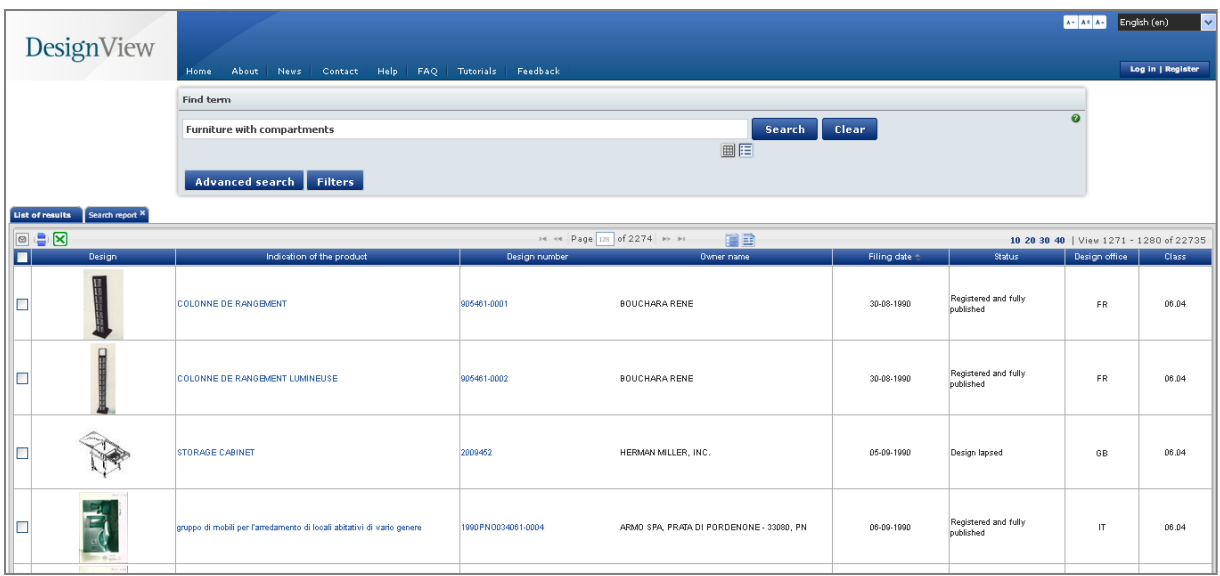

Pokud si přejete vaše vyhledávání dále upřesnit, zvolte si prostřednictvím volitelných menu, jež se nacházejí nad vyhledávacím polem, tu třídu, kterou chcete blíže prohledávat. Použijte tlačítek "Pokročilé vyhledávání" ("Advanced search") a "Filtry" ("Filters"). Vyberte například třídu 25.03 (Domy, garáže a jiné budovy) a potom klikněte na tlačítko "Filtr".

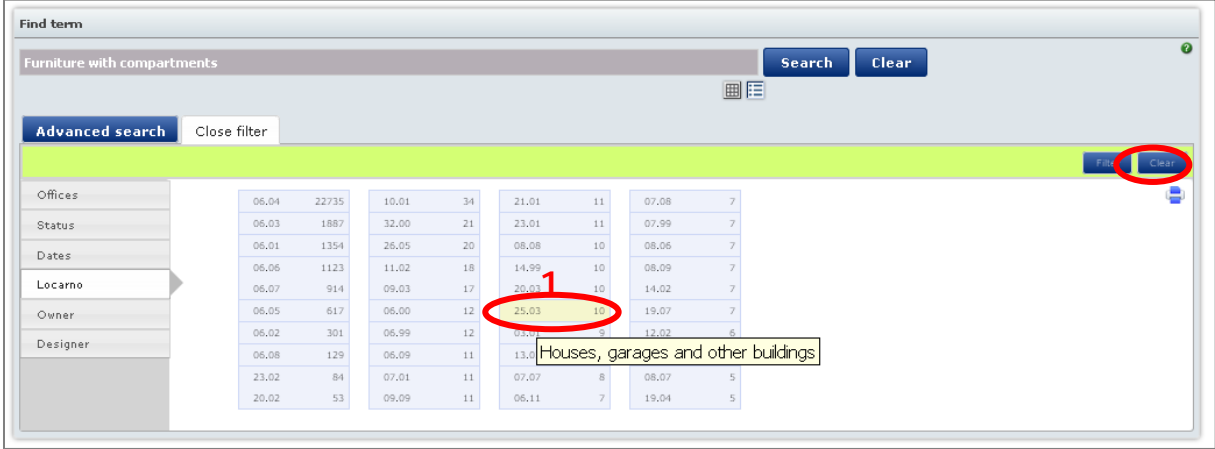

## **3.1.2. Pokročilé vyhledávání**

1

Pokročilé vyhledávání využívá vícečetných vyhledávacích kritérií, jako jsou např. typ výrobku, třída výrobku podle Locarnského třídění, číslo žádosti o registraci, aktuální stav ochrany designu, nebo jméno vlastníka či tvůrce designu, a to buďto odděleně, nebo v různých vzájemných kombinacích<sup>12</sup>.

<span id="page-6-0"></span><sup>&</sup>lt;sup>12</sup> Mezi speciální symboly se specifickými funkcemi typu "divokých karet" ("wild cards"), kterých lze v tomto režimu použít, patří hvězdička (\*), otazník (?) a zdvojené horní uvozovky (" "). Podrobnější informace získáte v sekci nápomoci (Help) na webových stránkách [DesignView.](https://www.tmdn.org/tmdsview-web/welcome)

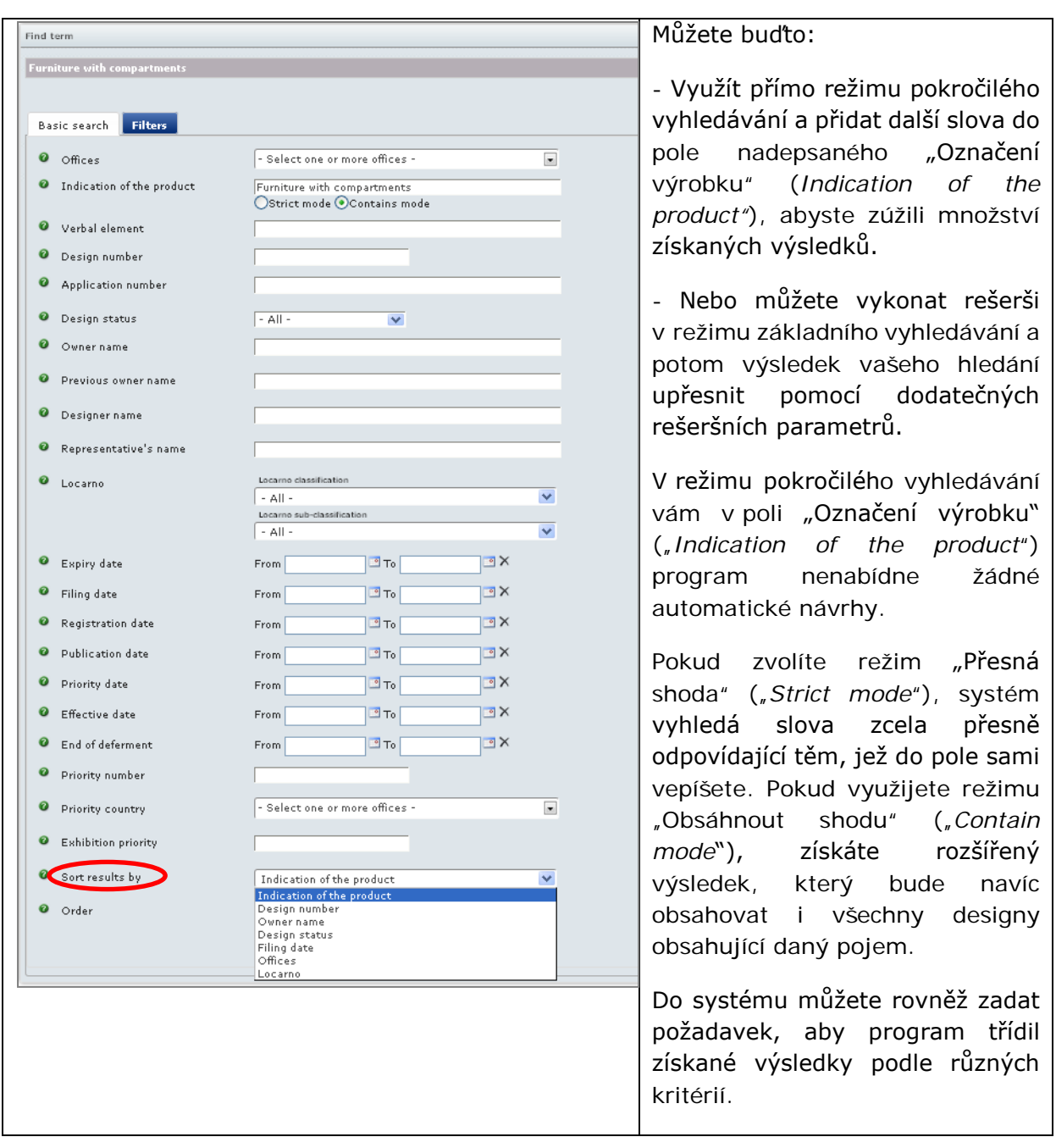

## <span id="page-7-0"></span>**3.2. Databáze Global Design (WIPO)**

Databáze [Global Design Database](http://www.wipo.int/designdb/en/) představuje soubor celosvětových údajů o průmyslových designech registrovaných v rámci Haagského systému pod správou WIPO, nebo pod správou zapojených národních orgánů. Tato databáze, využívající vícekriteriální vyhledávání, umožňuje bezplatný přístup k údajům o designech. Uživatel si může vybrat, zda chce designy vyhledávat buďto podle typu výrobku,

identifikace vlastníka (tvůrce) designu, přihlášky k registraci či registračního čísla a data, nebo podle země, v níž je ochrana zamýšlena, nebo v ní již byla udělena<sup>[13](#page-8-1)</sup>.

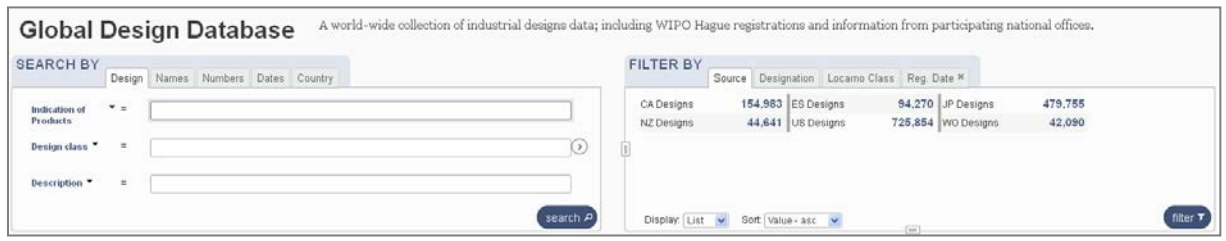

### <span id="page-8-0"></span>**3.3. Databáze Hague Express (WIPO)**

Databáze [Hague Express](http://www.wipo.int/designdb/hague/en/) Database obsahuje bibliografické údaje a mezinárodní registrace designů (vyobrazení průmyslových designů), které byly založeny do Mezinárodního rejstříku (*International Register*) a uveřejněny v Mezinárodním bulletinu designů (*International Designs Bulletin*)[14](#page-8-2).

Tato databáze je rozdělena do oblastí a polí, která lze prohledávat<sup>[15](#page-8-3)</sup>. Sekce "Vyhledávání podle pole" ("*Search by Field*") je rozdělena na pět jednotlivých tabulátorů s určitými vyhledávacími parametry – tj. Design, Jména, Čísla, Data a Stát. Každé z těchto polí pracuje se stejným počtem operátorů a tzv. divokých karet (*wildcards*) a automaticky vytváří návrhy příslušných pojmů.

Vyhledávání v databázi Hague Express probíhá pomocí vybraných pojmů a operátorů. Pojmy využitelnými k vyhledávání mohou být buďto jednotlivá jednoduchá slova (např. oblek), nebo kombinace více slov vymezených uvozovkami (např. "kamerový držák"). Databáze je vybavena funkcí nápovědy, jež tazateli sama navrhuje pojmy potenciálně odpovídající jeho zadání. Vyhledávané pojmy mohou být během rešerše upravovány nebo navzájem kombinovány do složitějších dotazů, k čemuž lze použít různých typů operátorů (např. jednoduchých logických operací kombinujících pojmy – A, NEBO, NE <pojem>, souhrnných operátorů (<pojem> NEBO <pojem) A <pojem> atd.).

## **3.3.1. Přímé vyhledávání designu**

l

Funkce "vyhledávání podle designu" ("*search by design*") umožňuje přímo vyhledávat pojmy související s konkrétním designem. Tato funkce zahrnuje tři

<span id="page-8-1"></span><sup>&</sup>lt;sup>13</sup> Podrobné vysvětlení vyhledávacích kritérií databáze Global Design lze nahlédnout na webové stránce <u>WIPO</u>.<br><sup>14</sup> Povšimněte si, že Mezinárodní bulletin designů představuje jedinou oficiální publikaci, jež pro tento

<span id="page-8-2"></span>účel existuje.

<span id="page-8-3"></span><sup>&</sup>lt;sup>15</sup> Úplný popis funkcí databáze Hague Express naleznete [zde.](http://www.wipo.int/designdb/hague/en/designdb-help.jsp)

různé tabulátory: označení výrobku, třídu výrobku podle Locarnského třídění a popis, který umožňuje vyhledávat jakýkoliv text související s popisem výrobku obsaženým v registraci daného designu.

"Locarnská třída" ("Locarno Class") – vám umožní vyhledávat designy podle jejich Locarnského zatřídění.

"Popis" ("*Description*") – umožňuje hledat pojmy popisující daný design, které jsou obsaženy v jeho registraci.

Například, vyhledávání pod pojmem "kancelářský nábytek" v locarnské třídě 06-05 (skládaný nábytek, toaletní stolek, školní lavice s připojenými sedadly) poskytuje následující výsledky:

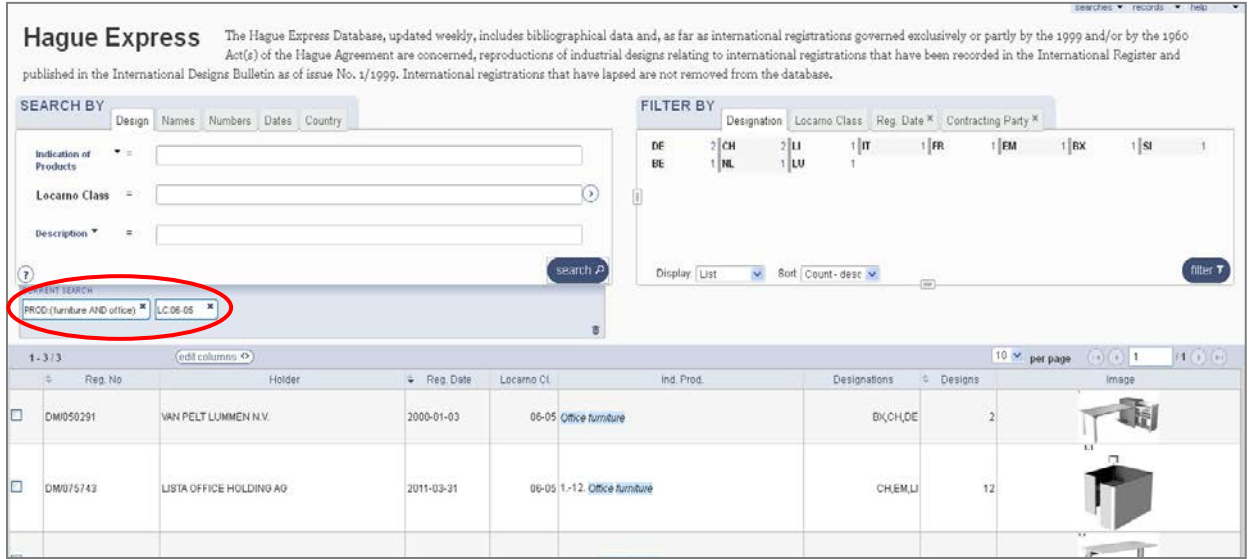

Pokud si přejete změnit vyhledávací kritéria, jednoduše je vymažte z pole "Aktuální vyhledávání" ("*Current search*") a vložte sem místo nich kritéria nová.

Můžete rovněž využít čtyř dalších možností vyhledávání:

- Vyhledávání podle jména (vlastníka, tvůrce nebo představitele designu);
- Vyhledávání podle čísla (publikace, žádosti o registraci); Všimněte si, že při hledání v souborech, jež neuvádějí jednotlivé žádosti o registraci ani čísla jejich zveřejnění (např. v databázi Hague Express) poskytuje rešerše v kterémkoliv poli totožné výsledky.
- Vyhledávání podle dat (podání žádosti o registraci, registrace, zveřejnění, priority);
- Vyhledávání podle státu.

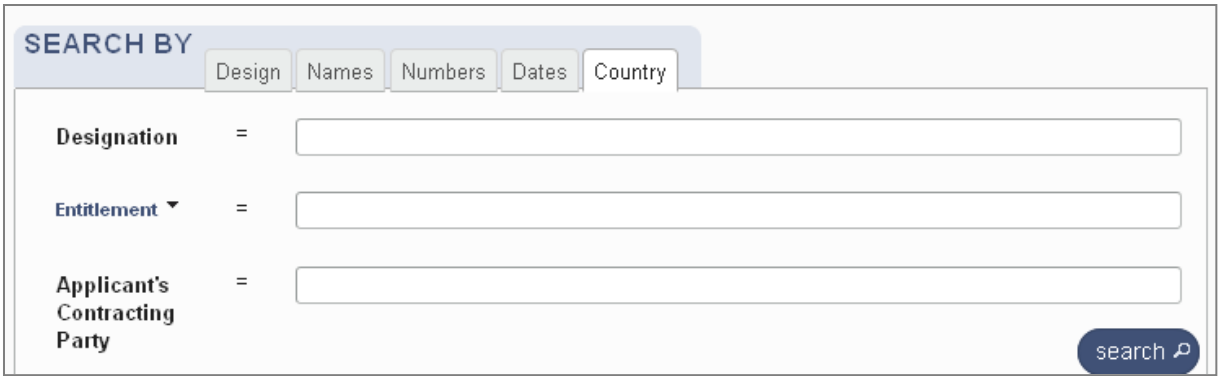

Získané výsledky vyhledávání mohou být filtrovány a další vyhledávání může být zúženo jenom na konkrétní kategorie, přičemž není nutné vkládat další vyhledávací termíny. Pod jednotlivými tabulátory se nacházejí různé typy filtrů, přičemž pro každou z těchto kategorií (tj. Pojmenování, Locarnská třída, Datum registrace a Příslušnost přihlašovatele) jsou k dispozici specifické doplňující informace a nápověda.

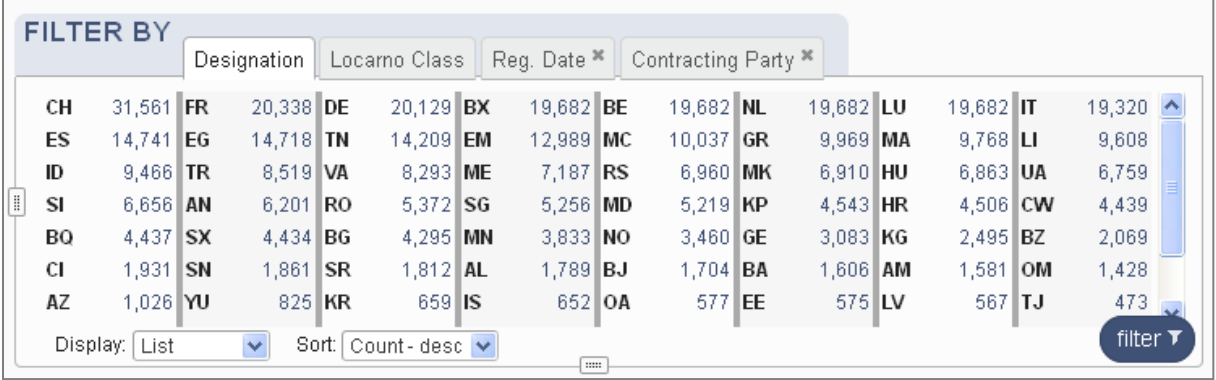

## <span id="page-10-0"></span>**4. Analýza získaných rešeršních výsledků**

Výsledky vaší designové rešerše mohou ukázat, že s podáním přihlášky k registraci či s obchodním využíváním vašeho designu nejsou spojena žádná rizika.

Na druhou stranu, pokud váš vlastní design vytváří shodný všeobecný dojem jako jiný již registrovaný či neregistrovaný starší design, máte následující možnosti dalšího postupu:

- Vyjednat si s vlastníkem původního designu dohodu, která bude vzájemnou koexistenci obou designů upravovat;
- Podat přihlášku k registraci vašeho designu, a to i přes riziko, že tato přihlášku bude prohlášena za neplatnou. Samozřejmě, sám fakt, že podobný starší design již existuje, vám nebrání v tom, abyste si požádali o registraci vašeho vlastního designu; riskujete však přitom, že váš design bude prohlášen za neplatný, nebo že tím porušíte cizí práva.
- Pokud dřívější design neobsahuje prvky novosti nebo pokud postrádá individuální charakter, můžete se na tomto základě pokusit zpochybnit jeho platnost.
- Nakonec, pokud existuje velké riziko konfliktu, můžete také nepodnikat vůbec žádné další kroky.

Které z výše uvedených řešení je v dané situaci nejlepší, závisí samozřejmě podstatnou měrou právě na výsledcích vaší konkrétní rešerše. Proto, pokud interpretujete výsledky rešerše a rozhodujete se, jaké kroky dále podniknete, měli byste vyhledat radu profesionála.

## **Užitečné dokumenty**

Designview – praktický výukový materiál (*tutorial*) [http://www.tmdn.org/tmdsview-web/welcome#](http://www.tmdn.org/tmdsview-web/welcome)

Locarnské třídění <http://www.wipo.int/classifications/nivilo/locarno10/index.htm?lang=EN>

Databáze Global Design <http://www.wipo.int/designdb/en/designdb-help.jsp>

Databáze Hague Express <http://www.wipo.int/designdb/hague/en/designdb-help.jsp>

Seznam databází pro vyhledávání designů [http://www.ip-centre.org/industrial\\_design\\_search\\_databases.html](http://www.ip-centre.org/industrial_design_search_databases.html) 

V češtině navíc existují i některé další zdroje a publikace, týkající se různých aspektů ochrany designu, průmyslových vzorů, jejich registrace a vyhledávání designů v databázích:

## **Webové stránky Úřadu průmyslového vlastnictví věnované průmyslovým vzorům**

#### <http://www.upv.cz/cs/prumyslova-prava/prumyslove-vzory.html>

Stránky obsahují mnoho praktických informací o národní i mezinárodní ochraně designu; umožňují také přístup do národní databáze průmyslových vzorů a do řady databází zahraničních.

**Vypadat dobře. Úvod do problematiky průmyslových vzorů pro malé a střední podniky**. 1. Čes. Vydání, Praha, Úřad průmyslového vlastnictví 2008, 28 s.

### **Průmyslové vzory a jejich právní ochrana**

Praktická příručka Úřadu průmyslového vlastnictví seznamuje mj. s postupem podání přihlášky, dalším řízením a s poplatky souvisejícími s národní i mezinárodní ochranou designu.

<http://www.upv.cz/cs/publikace/informacni-brozury/informacni-brozury.html>

### **Průmyslový vzor Společenství**

Český překlad originální příručky Úřadu pro harmonizaci ve vnitřním trhu (OHIM) seznamuje dostupnou formou s praktickým významem a postupem při registraci Průmyslového vzoru společenství, který existuje od r. 2002.

<http://www.upv.cz/cs/publikace/informacni-brozury/informacni-brozury.html>

Rýdl Jan: **Průmyslový vzor a zpracování přihlášky průmyslového vzoru**. Úřad průmyslového vlastnictví, Praha 2002, 84 s.

Pičman Dobroslav: **Průmyslově právní informace a rešeršní systémy**. Úřad průmyslového vlastnictví 2008, 169 s.

Publikace detailně provádí hlavně zahraničními databázemi patentů, ochranných známek a rovněž průmyslových vzorů, včetně řady konkrétních příkladů rešeršních postupů.

## **BUĎTE S NÁMI V KONTAKTU**

**Vaše komentáře, návrhy a dotazy zasílejte laskavě na tuto adresu:**

European IPR Helpdesk c/o infeurope S.A. 62, rue Charles Martel L-2134, Luxembourg

E-mail: [service@iprhelpdesk.eu](mailto:service@iprhelpdesk.eu) Tel: +352 25 22 33 - 333 Fax: +352 25 22 33 – 334

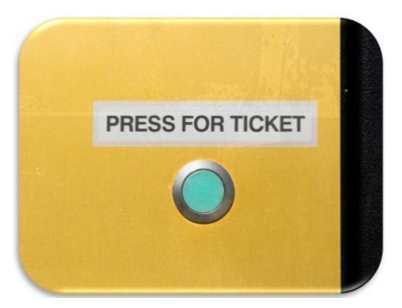

©istockphoto.com/Dave White

#### **O Evropském helpdesku pro otázky práv z duševního vlastnictví (***The European IPR Helpdesk***)**

Evropský helpdesk pro otázky práv z duševního vlastnictví si klade za cíl zvyšovat povědomí současných i potenciálních nových účastníků evropských projektů v těch otázkách, jež jsou spojeny s duševním vlastnictvím a jeho ochranou. Činí tak cestou poskytování informací, přímým poradenstvím a tréninkem. V problematice duševního vlastnictví a jeho ochrany poskytuje Evropský helpdesk navíc prostřednictvím sítě Enterprise Europe Network podporu evropským malým a středním podnikům, které uzavírají smlouvy o mezinárodní spolupráci, nebo o těchto smlouvách vyjednávají. Všechny tyto služby jsou poskytovány bezplatně.

**Linka první pomoci (***Helpline***):** Služba linky první pomoci zodpoví vaše dotazy týkající se duševního vlastnictví do tří pracovních dnů. Kontaktujte nás laskavě prostřednictvím registračního formuláře na našich webových stránkách - [www.iprhelpdesk.eu.](http://www.iprhelpdesk.eu/) Kontaktovat nás můžete také telefonicky nebo faxem.

**Webové stránky:** Na našich webových stránkách najdete množství informací a užitečných dokumentů týkajících se různých aspektů duševního vlastnictví a jeho managementu, zejména s ohledem na specifické otázky duševního vlastnictví v kontextu programů financovaných EU.

**Newsletter a Bulletin:** Zaregistrujte se k odběru našeho e-mailem rozesílaného Newsletteru a Bulletinu; získáte tím přístup k posledním novinkám v oblasti duševního vlastnictví a přečtete si články a případové studie z pera expertů.

**Trénink:** Vypracovali jsme speciální tréninkový katalog tvořený devíti různými moduly. Pokud máte zájem naplánovat si některé z našich školení, pošlete nám jednoduše e-mail na adresu [training@iprhelpdesk.eu.](mailto:training@iprhelpdesk.eu)

### **PRÁVNÍ POZNÁMKA (***DISCLAIMER***)**

Evropský helpdesk pro otázky práv z duševního vlastnictví je financován na základě Grantové smlouvy č. 641474 z evropského programu Horizont 2020 podporujícího výzkum a inovace. Helpdesk je řízen Výkonnou agenturou Evropské komise pro malé a střední podniky (EASME), přičemž politické vedení zajišťuje Evropská komise pro vnitřní trh, průmysl a podnikání a Generální ředitelství pro malé a střední podniky.

I když tento přehled základních skutečností byl vypracován za finanční podpory EU, jeho obsah nepředstavuje oficiální názor EASME ani Evropské komise a ani by za takový neměl být považován. Ani EASME ani Evropská komise, stejně jako kterákoliv osoba jednající jejich jmény nenesou odpovědnost za způsob, kterým bude tento materiál dále využit.

Jakkoliv se Evropský Helpdesk pro otázky práv z duševního vlastnictví snaží, aby jeho služby odpovídaly nejvyššímu možnému standartu, přesto nemůže zaručit naprostou přesnost či úplnost obsahu tohoto překladu základních skutečností; konsorcium členů Evropského helpdesku pro otázky práv z duševního vlastnictví tudíž neodpovídá a ani nemůže být činěno odpovědným za jakékoliv využití tohoto obsahu.

Podpora poskytovaná Evropským helpdeskem pro otázky práv z duševního vlastnictví nemá povahu právní pomoci ani poradenských služeb.

### **PROHLÁŠENÍ k PŘEKLADU**

Toto dílo bylo volně přeloženo a doplněno redakčními poznámkami Ing. Václavem Suchým, CSc. (Enterprise Europe Network Česká republika, e-mail: [suchy@tc.cz\)](mailto:suchy@tc.cz), který je, jakožto European IPR Helpdesk Ambassador, partnerem Enterprise Europe Network. Text vychází z původních materiálů poskytnutých bezplatně Evropským helpdeskem pro otázky práv z duševního vlastnictví. Evropský Helpdesk pro otázky práv z duševního vlastnictví však nepřebírá odpovědnost za jakékoliv úpravy nebo případná zkreslení obsahu tohoto díla, ať již vznikla překladem či dodatečnými úpravami textu.

#### **© European Union (2017)**